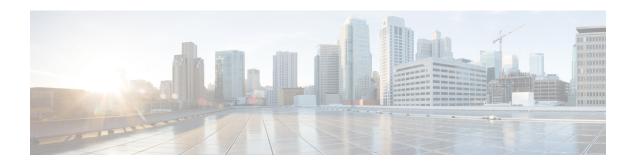

# **Clear Commands: a to I**

- clear advanced, on page 2
- clear acl counters, on page 3
- clear ap config, on page 4
- clear ap eventlog, on page 5
- clear ap join stats, on page 6
- clear arp, on page 7
- clear ap tsm, on page 8
- clear atf, on page 9
- clear avc statistics, on page 10
- clear client tsm, on page 12
- clear config, on page 13
- clear ext-webauth-url, on page 14
- clear location rfid, on page 15
- clear location statistics rfid, on page 16
- clear locp statistics, on page 17
- clear login-banner, on page 18
- clear lwapp private-config, on page 19

# clear advanced

To reset EDCA parameters, packet parameters, or optimized roaming statistics to their deault values, use **clear advanced** command.

 $clear\ advanced\ \ \{802.11a\ \mid\ 802.11b\}\ \ \{optimized\text{-}roaming\ stats\ |\ packet\ |\ edca\text{-}parameter\ \}$ 

### **Syntax Description**

| 802.11a                 | Specifies the 802.11a network.                     |
|-------------------------|----------------------------------------------------|
| 802.11b                 | Specifies the 802.11b network.                     |
| optimized-roaming stats | Clear the 802.11a optimized roaming statistics.    |
| packet                  | Clear the 802.11a packet parameters configuration. |
| edca-parameter          | Clear the 802.11a edca-parameter configuration.    |

#### **Command Default**

#### None

The following example shows how to reset edca-parameter values to default:

```
(Cisco Controller) >clear advanced 802.11a optimized-roaming stats
(Cisco Controller) >clear advanced 802.11a packet
(Cisco Controller) >clear advanced 802.11a edca-parameter
```

# clear acl counters

To clear the current counters for an Access Control List (ACL), use the clear acl counters command.

**clear acl counters** *acl\_name* 

| Syntax Description | acl_name | ACL name.                                                          |
|--------------------|----------|--------------------------------------------------------------------|
| Command Default    | _ None   |                                                                    |
| Command History    | Release  | Modification                                                       |
|                    | 7.6      | This command was introduced in a release earlier than Release 7.6. |

The following example shows how to clear the current counters for acl1:

(Cisco Controller) >clear acl counters acl1

# clear ap config

To clear (reset to the default values) a lightweight access point's configuration settings, use the **clear ap config** command.

### clear ap config ap\_name

| •      | -    |       |      |
|--------|------|-------|------|
| Syntay | Hacc | rıntı | ınn  |
| Syntax | DESC | HPU   | IUII |
| O ,u.  | 2000 | ···   | •    |

*ap\_name* Access point name.

#### **Command Default**

None

#### **Command History**

| Release | Modification                                          |
|---------|-------------------------------------------------------|
| 7.6     | This command was introduced in a release earlier than |
|         | Release 7.6.                                          |

### **Usage Guidelines**

Entering this command does not clear the static IP address of the access point.

The following example shows how to clear the access point's configuration settings for the access point named ap1240\_322115:

(Cisco Controller) >clear ap config ap1240\_322115 Clear ap-config will clear ap config and reboot the AP. Are you sure you want continue? (y/n)

# clear ap eventlog

To delete the existing event log and create an empty event log file for a specific access point or for all access points joined to the controller, use the **clear ap eventlog** command.

clear ap eventlog { specific ap\_name | all }

| • |       | _            |      |        |
|---|-------|--------------|------|--------|
| 1 | /ntax | 1166         | crii | ารเกท  |
| • | IIIUA | <b>D U U</b> | v: : | JUIOII |

| specific | Specifies a specific access point log file.                           |
|----------|-----------------------------------------------------------------------|
| ap_name  | Name of the access point for which the event log file is emptied.     |
| all      | Deletes the event log for all access points joined to the controller. |

### **Command Default**

None

#### **Command History**

| Release | Modification                                                       |
|---------|--------------------------------------------------------------------|
| 7.6     | This command was introduced in a release earlier than Release 7.6. |

The following example shows how to delete the event log for all access points:

(Cisco Controller) > clear ap eventlog all This will clear event log contents for all APs. Do you want continue? (y/n) :y All AP event log contents have been successfully cleared.

# clear ap join stats

To clear the join statistics for all access points or for a specific access point, use the **clear ap join stats** command.

clear ap join stats {all | ap\_mac}

| Syntax  | Daa  | arin | 4:0 |
|---------|------|------|-----|
| SVIIIAX | 1162 |      |     |

| all    | Specifies all access points. |
|--------|------------------------------|
| ap_mac | Access point MAC address.    |

### **Command Default**

None

## **Command History**

| Release | Modification                                                       |
|---------|--------------------------------------------------------------------|
| 7.6     | This command was introduced in a release earlier than Release 7.6. |

The following example shows how to clear the join statistics of all the access points:

(Cisco Controller) >clear ap join stats all

# clear arp

To clear the Address Resolution Protocol (ARP) table, use the **clear arp** command.

#### clear arp

#### **Syntax Description**

This command has no arguments or keywords.

#### **Command Default**

None

#### **Command History**

| Release | Modification                                                       |
|---------|--------------------------------------------------------------------|
| 7.6     | This command was introduced in a release earlier than Release 7.6. |

The following example shows how to clear the ARP table:

```
(Cisco Controller) >clear arp Are you sure you want to clear the ARP cache? (y/n)
```

#### **Related Commands**

clear transfer

clear download datatype

clear download filename

clear download mode

clear download serverip

clear download start

clear upload datatype

clear upload filename

clear upload mode

clear upload path

clear upload serverip

clear upload start

clear stats port

# clear ap tsm

To clear the Traffic Stream Metrics (TSM) statistics of clients associated to an access point, use the **clear ap tsm** command.

clear ap tsm {802.11a | 802.11b} cisco\_ap all

### **Syntax Description**

| 802.11a  | Clears 802.11a TSM statistics of clients associated to an access point. |
|----------|-------------------------------------------------------------------------|
| 802.11b  | Clears 802.11b TSM statistics of clients associated to an access point. |
| cisco_ap | Cisco lightweight access point.                                         |
| all      | Clears TSM statistics of clients associated to the access point.        |

#### **Command Default**

None

### **Command History**

| Release | Modification                                          |
|---------|-------------------------------------------------------|
| 7.6     | This command was introduced in a release earlier than |
|         | Release 7.6.                                          |

The following example shows how to clear 802.11a TSM statistics for all clients of an access point:

(Cisco Controller) >clear ap tsm 802.11a AP3600\_1 all

# clear atf

To clear Cisco Airtime Fairness configuration or statistics, use the clear atf command.

 $clear \ atf \ \ \{config \ \mid \ statistics\}$ 

## **Syntax Description**

| config     | Clears Cisco ATF configuration |
|------------|--------------------------------|
| statistics | Clears Cisco ATF statistics    |

## **Command History**

| Release | Modification                |  |
|---------|-----------------------------|--|
| 8.1     | This command was introduced |  |

The following is a sample output of the **clear atf config** command:

(Cisco Controller) >clear atf config

# clear avc statistics

To clear Application Visibility and Control (AVC) statistics of a client, guest LAN, remote LAN, or a WLAN use the **clear avc statistics** command.

### **Syntax Description**

| client        | Clears AVC statistics of a client.        |
|---------------|-------------------------------------------|
| all           | Clears AVC statistics of all clients.     |
| client-mac    | MAC address of a client.                  |
| guest-lan     | Clears AVC statistics of a guest LAN.     |
| all           | Clears AVC statistics of all guest LANs.  |
| guest-lan-id  | Guest LAN Identifier between 1 and 5.     |
| remote-lan    | Clears AVC statistics of a remote LAN.    |
| all           | Clears AVC statistics of all remote LANs. |
| remote-lan-id | Remote LAN Identifier between 1 and 512.  |
| wlan          | Clears AVC statistics of a WLAN.          |
| all           | Clears AVC statistics of all WLANs.       |
| wlan-id       | WLAN Identifier between 1 and 512.        |

## **Command Default**

None

## **Command History**

| Release | Modification                                                       |
|---------|--------------------------------------------------------------------|
| 7.6     | This command was introduced in a release earlier than Release 7.6. |

The following example shows how to clear the AVC statistics of a client:

(Cisco Controller) >clear avc statistics client 00:21:1b:ea:36:60

## **Related Commands**

config avc profile create config avc profile delete config avc profile rule config wlan avc show avc profile show avc applications show avc statistics debug avc error debug avc events

# clear client tsm

To clear the Traffic Stream Metrics (TSM) statistics for a particular access point or all the access points to which this client is associated, use the **clear client tsm** command.

**clear client tsm** {**802.11a** | **802.11b**} *client\_mac* {*ap\_mac* | **all**}

### **Syntax Description**

| 802.11a    | Specifies the 802.11a network.                   |
|------------|--------------------------------------------------|
| 802.11b    | Specifies the 802.11b network.                   |
| client_mac | MAC address of the client.                       |
| ap_mac     | MAC address of a Cisco lightweight access point. |
| all        | Specifies all access points.                     |

#### **Command Default**

None

## **Command History**

| Release | Modification                                                       |
|---------|--------------------------------------------------------------------|
| 7.6     | This command was introduced in a release earlier than Release 7.6. |

The following example shows how to clear the TSM for the MAC address 00:40:96:a8:f7:98:

(Cisco Controller) >clear client tsm 802.11a 00:40:96:a8:f7:98 all

#### **Related Commands**

clear upload start

# clear config

To reset configuration data to factory defaults, use the **clear config** command.

#### clear config

#### **Syntax Description**

This command has no arguments or keywords.

#### **Command Default**

None

#### **Command History**

| Release | Modification                                                       |
|---------|--------------------------------------------------------------------|
| 7.6     | This command was introduced in a release earlier than Release 7.6. |

The following example shows how to reset the configuration data to factory defaults:

```
(Cisco Controller) >clear config
Are you sure you want to clear the configuration? (y/n) n
Configuration not cleared!
```

#### **Related Commands**

clear transfer

clear download datatype

clear download filename

clear download mode

clear download serverip

clear download start

clear upload datatype

clear upload filename

clear upload mode

clear upload path

clear upload serverip

clear upload start

clear stats port

# clear ext-webauth-url

To clear the external web authentication URL, use the **clear ext-webauth-url** command.

#### clear ext-webauth-url

#### **Syntax Description**

This command has no arguments or keywords.

#### **Command Default**

None

#### **Command History**

| Release | Modification                                                       |
|---------|--------------------------------------------------------------------|
| 7.6     | This command was introduced in a release earlier than Release 7.6. |

The following example shows how to clear the external web authentication URL:

(Cisco Controller) >clear ext-webauth-url URL cleared.

#### **Related Commands**

clear transfer

clear download datatype

clear download filename

clear download mode

clear download serverip

clear download start

clear upload datatype

clear upload filename

clear upload mode

clear upload path

clear upload serverip

clear upload start

clear stats port

# clear location rfid

To clear a specific Radio Frequency Identification (RFID) tag or all of the RFID tags in the entire database, use the **clear location rfid** command.

clear location rfid {mac\_address | all}

| •   | _     | _    | -   |      |
|-----|-------|------|-----|------|
| · 1 | /ntav | Hace | rin | tion |
| J   | /ntax | DCOL | HIL | uui  |
|     |       |      |     |      |

| mac_address | MAC address of a specific RFID tag.          |
|-------------|----------------------------------------------|
| all         | Specifies all the RFID tags in the database. |

#### **Command Default**

None

### **Command History**

| Release | Modification                                                       |
|---------|--------------------------------------------------------------------|
| 7.6     | This command was introduced in a release earlier than Release 7.6. |

The following example shows how to clear all the RFID tags in the database:

(Cisco Controller) >clear location rfid all

### **Related Commands**

clear location statistics rfid

config location

show location

show location statistics rfid

# clear location statistics rfid

To clear Radio Frequency Identification (RFID) statistics, use the clear location statistics rfid command.

#### clear location statistics rfid

## **Syntax Description**

This command has no arguments or keywords.

#### **Command Default**

None

### **Command History**

| Release | Modification                                                       |
|---------|--------------------------------------------------------------------|
| 7.6     | This command was introduced in a release earlier than Release 7.6. |

The following example shows how to clear RFID statistics:

(Cisco Controller) >clear location statistics rfid

#### **Related Commands**

config location

show location

show location statistics rfid

# clear locp statistics

To clear the Location Protocol (LOCP) statistics, use the **clear locp statistics** command.

#### clear locp statistics

## **Syntax Description**

This command has no arguments or keywords.

#### **Command Default**

None

#### **Command History**

| Release | Modification                                                       |
|---------|--------------------------------------------------------------------|
| 7.6     | This command was introduced in a release earlier than Release 7.6. |

The following example shows how to clear the statistics related to LOCP:

(Cisco Controller) >clear locp statistics

#### **Related Commands**

clear nmsp statistics

config nmsp notify-interval measurement

show nmsp notify-interval summary

show nmsp statistics

show nmsp status

# clear login-banner

To remove the login banner file from the controller, use the **clear login-banner** command.

#### clear login-banner

### **Syntax Description**

This command has no arguments or keywords.

#### **Command Default**

None

### **Command History**

| Release | Modification                                                       |
|---------|--------------------------------------------------------------------|
| 7.6     | This command was introduced in a release earlier than Release 7.6. |

The following example shows how to clear the login banner file:

(Cisco Controller) >clear login-banner

#### **Related Commands**

transfer download datatype

# clear lwapp private-config

To clear (reset to default values) an access point's current Lightweight Access Point Protocol (LWAPP) private configuration, which contains static IP addressing and controller IP address configurations, use the **clear lwapp private-config** command.

#### clear lwapp private-config

### **Syntax Description**

This command has no arguments or keywords.

#### **Command Default**

None

#### **Command History**

| Release | Modification                                                       |
|---------|--------------------------------------------------------------------|
| 7.6     | This command was introduced in a release earlier than Release 7.6. |

#### **Usage Guidelines**

Enter the command on the access point console port.

Prior to changing the FlexConnect configuration on an access point using the access point's console port, the access point must be in standalone mode (not connected to a Cisco WLC) and you must remove the current LWAPP private configuration by using the **clear lwapp private-config** command.

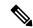

Note

The access point must be running Cisco Access Point IOS Release 12.3(11)JX1 or later releases.

The following example shows how to clear an access point's current LWAPP private configuration:

ap\_console >clear lwapp private-config
removing the reap config file flash:/lwapp reap.cfg

clear lwapp private-config